## 2014 年度情報メディア基盤ユニット

5 月 30 日分課題と宿題(5 月 30 日修正版)

授業関連資料は http://www.sato-lab.jp/imfu からダウンロード出来ます。授業中 に配布したプリントに誤りを見つけた際には、修正版をのせてあります。問 2 以降 は、出来たら先生か TA の人に確認をしてもらって下さい。

- 次回講義分の事前学習課題に関しては、キャリアポートフォリオ (https://kait.manaba.jp/ct/login)上で解答して下さい。
- 1. 本文中のサンプルプログラムを実行して見て下さい。
- 2. 目コピ問題:同級生 4 人の名前と学籍番号を表示するプログラム を作成して下さい。なお、名前ごとに異なった色で表示して下さ い。作成した画像を、"自分の学籍番号.jpg" という名称のファイ ルに保存して下さい。

Amano Yumiko 14230607 Kaneda Emiko 14230809 Koji Ayako 14230910 Anegasaki Nene 1423999

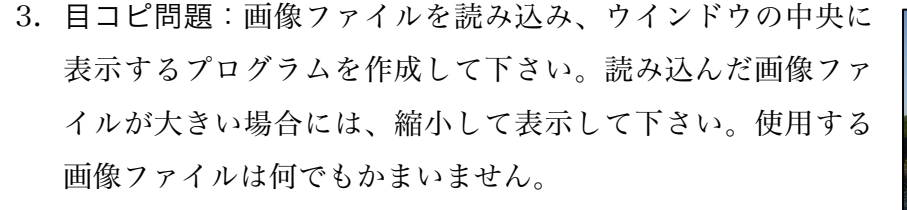

4. 目コピ問題:画像ファイルを読み込み、同じ画像を 4 箇所に 表示するプログラムを作成して下さい。使用する画像ファイ ルは何でもかまいません。

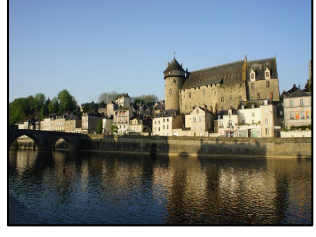

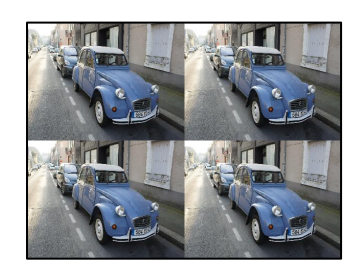

5. 以下の図のような場所に長方形が描かれるためには、どのような座標変換を行っている か?解答群から最も適するものを選び、記号で答えること。rectMode はデフォルトの 設定で、長方形は rect(2,3,2,3)で描いているものとする。この問題は、全部出来たらチ ェックしてもらって下さい。解答群の c はちょっとトリッキーかも知れません。でも、 良く使うテクニックなのですが。

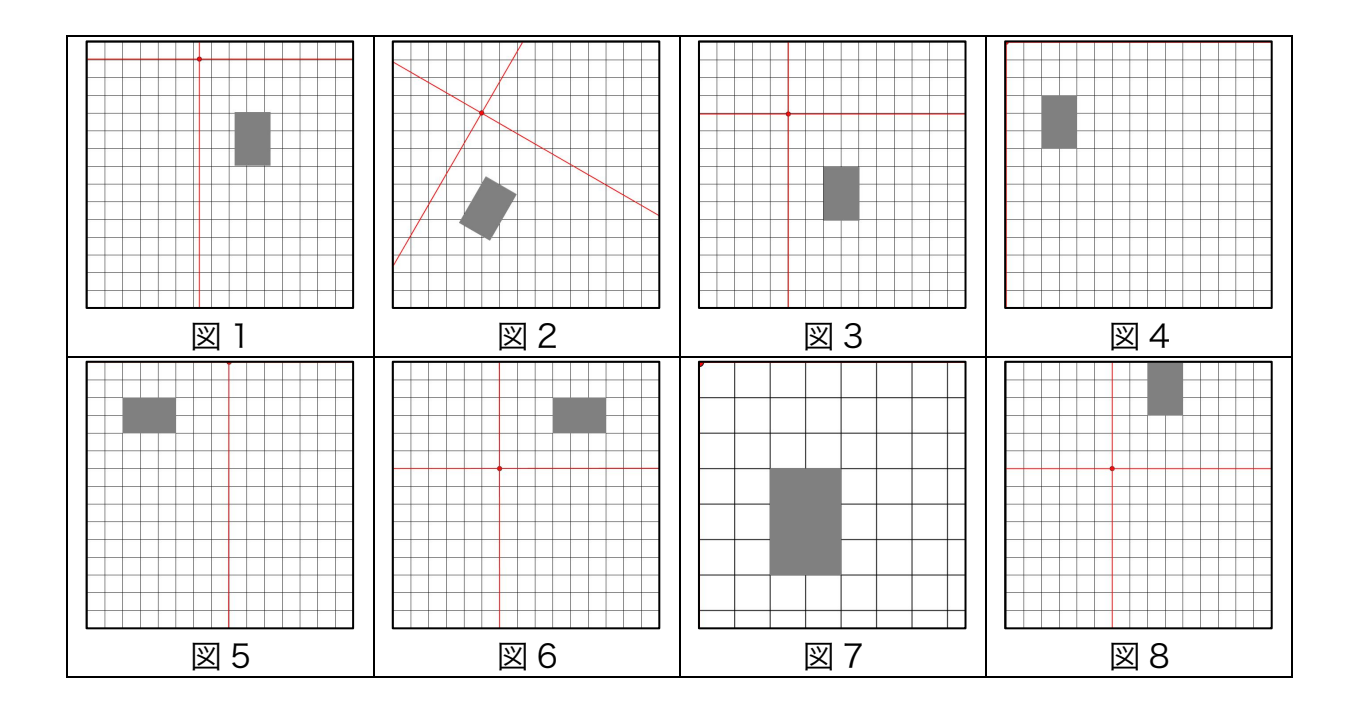

解答群

| a | translate $(6,6)$ ;<br>rotate(-PI/2);                          | b | translate $(5,4)$ ;<br>rotate(PI/6);                                                                    | С | translate $(6,6)$ ;<br>$scale(1,-1);$                         |
|---|----------------------------------------------------------------|---|----------------------------------------------------------------------------------------------------|---|---------------------------------------------------------------|
| d | rotate $(-P1/6)$ ;<br>translate $(5,4)$ ;<br>rotate $(Pl/6)$ ; | e | rotate $(-P1/6)$ ;<br>translate $(5,4)$ ;<br>translate $(1,2)$ ;<br>rotate $(Pl/6)$ ;<br>resetMatrix(); |   | translate $(4,4)$ ;<br>rotate(PI/2);<br>translate $(-4,-4)$ ; |
| g | translate $(4,2)$ ;<br>translate $(1,2)$ ;                     | h | $scale(2)$ ;                                                                                            |   |                                                               |

解答欄

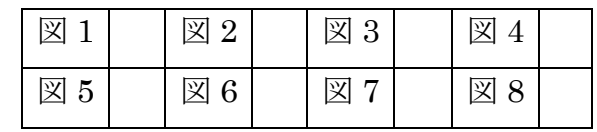

6. 目コピ問題:右図のように文字列を 45 度傾けて表示するプログラ ムを作成して下さい。表示する文字列は何でもかまいません。

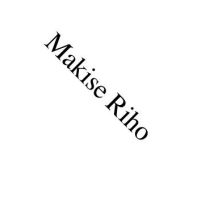

7. 目コピ問題:2 枚の画像ファイルを読み込み、マウスボタンを押したかどうかで、表示 する画像を切り替えるプログラムを作成して下さい。読み込んだ画像ファイルが大きい 場合には、縮小して表示して下さい。使用する画像ファイルは何でもかまいません。

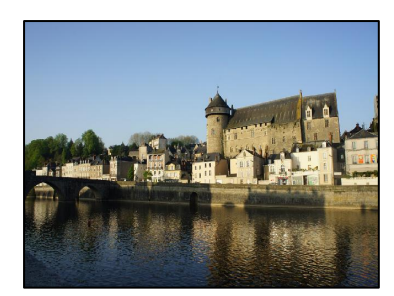

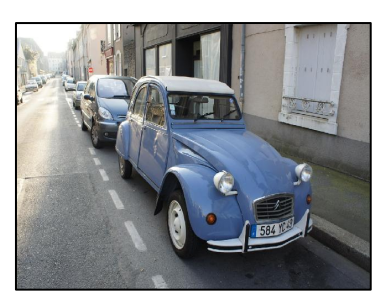

マウスボタンを押していない時 マウスボタンを押している時

8. 目コピ問題:映画のスタッフロールの表示でよく見られるような、 画面の中心線を基準に、その左右に名前を表示するようなプログ ラムを作成して下さい。

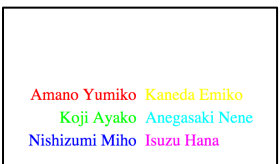

9. 目コピ問題:下図のように連続して同じ文字列を表示するプログラムを作成して下さい。 文字列は、マウスカーソルの右方向に延び、マウスカーソルの動きに従って移動します。 ヒント:textWidth 関数を利用すると、文字列を表示した際の長さがわかります。これがわかれ ば、前回の問 11 と同じように出来ます。

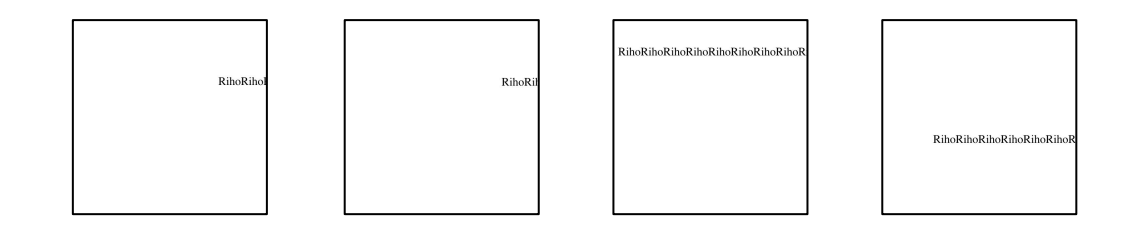

- 10.調べ問題: Processing 言語には map 関数というものがあります。この関数はどのよう な値を計算する関数かを調べて下さい。
- 11.目コピ問題:マウスがウインドウ上の方にいるときには小さな文字 で、下の方にいるときには大きな文字で、文字列を表示するような プログラムを作成して下さい。ただし、文字列はウインドウの真ん 中に表示されるようして下さい。
- 12.目コピ問題:上のプログラムにおいて、文字列を表示する際に、文 字列の周りに枠線をつけて表示する機能を付け加えて下さい。 ヒント:textWidth 関数、textAscent 関数、textDescent 関数を利用すると、 文字列を囲う長方形がわかります。

Anegasaki Nene

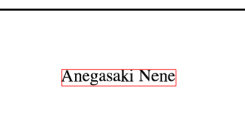

13.目コピ問題:下図のように、文字列が左右に移動するプログラムを作成して下さい。左 側にぶつかったら右方向に移動し、右側にぶつかったら左方向に移動する動作です。

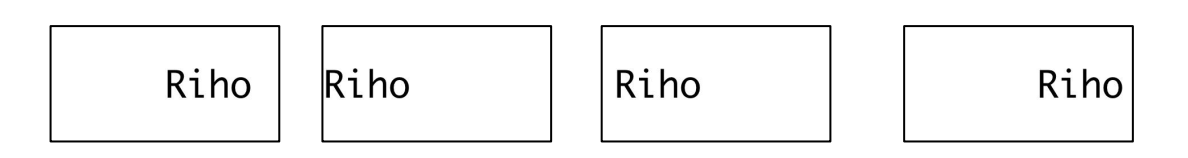

14.目コピ問題:下図のようにマウスカーソルの X 座標の位置に応じて、文字列の回転角度 を変化させて文字列を表示するプログラムを作成して下さい。マウスカーソルが一番左 にいるときは 0 度、一番右にいるときは 180 度回転しています。

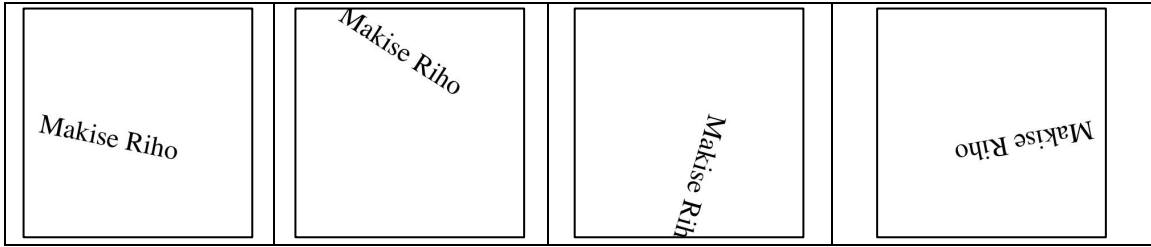

15.目コピ問題:右図のように正方形を円周上に配置するプログラムを 作成して下さい。明度と彩度は一定で、角度によって色相が変化し ています。色相環のような色の配置です。

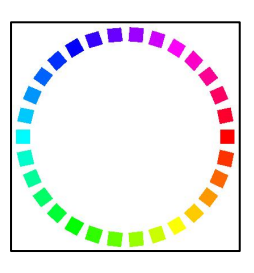

16.目コピ問題:下図のように文字列が左から右に連続して、途切れることなく表示するプ ログラムを作成して下さい。プログラム中の size 関数で指定しているウインドウの大き さを変更しても、きちんと動作するプログラムとして作成して下さい。

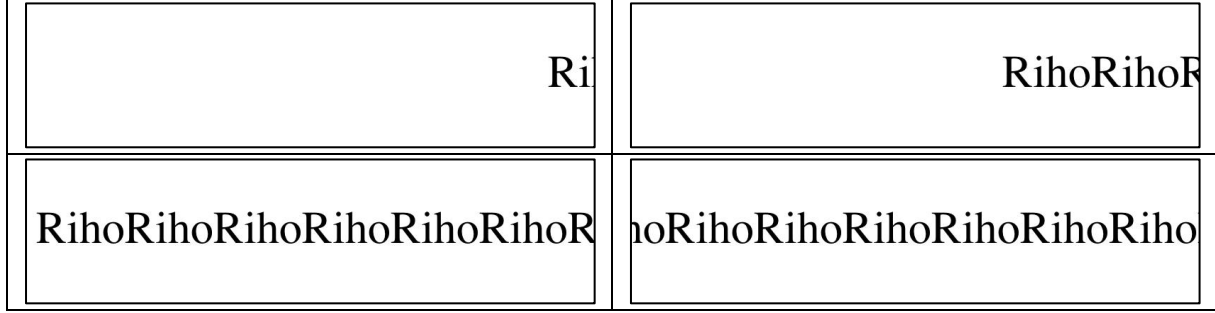

17.目コピ問題:問 15 で作成した図形を回転させるプログラムを作成して下さい。

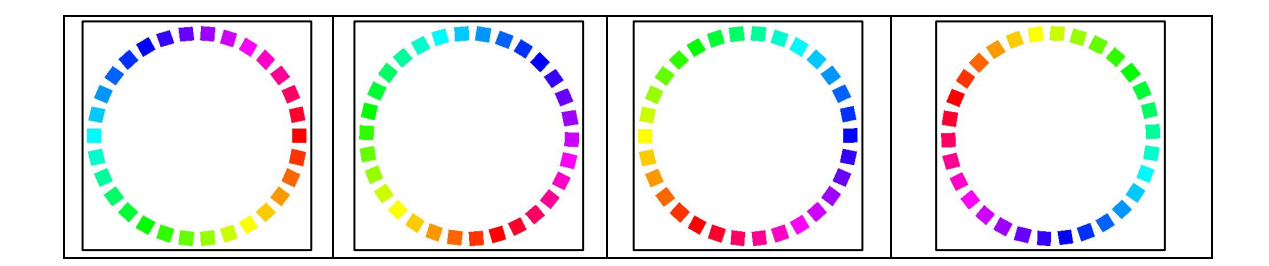

18.目コピ問題:下図のように円周上に配置した正方形を回転さるプログラムを作成して下 さい。正方形の向きが問 15 と異なっていることに注意して下さい。

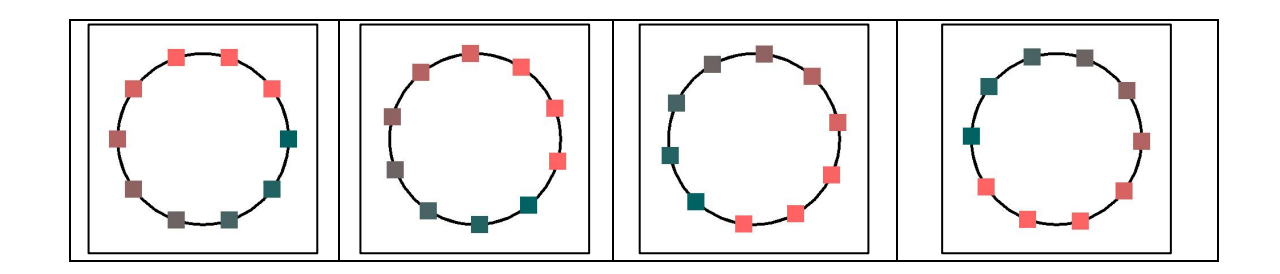

19.目コピ問題:映画のスタッフロールの表示でよく見られるよ うな、画面の中心線を基準に、その左右に名前を表示し、下 から上にスクロールするようなプログラムを作成して下さい。

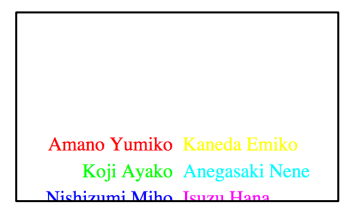

20.工夫問題:右図のようなアナログ時計を作成して下さい。 針の形や、背景の画像などに自由に工夫して作成して下さ  $V_{\alpha}$ 

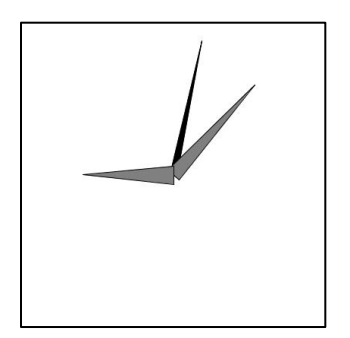

## 宿題

宿題はレポートとして 6 月 6 日 (金) の授業の時に、提出して下さい。提出するレポート の表紙には、科目名、学籍番号、氏名、提出日、提出先(担当の先生の名前)レポート内容 の概要を記載して下さい。

1. 目コピ問題:大きさを変えながら、自分の名前は 5 個表示するプログラムを作成して下 さい。また、表示の結果を"自分の学籍番号.jpg"というファイル名で保存するようにし て下さい。

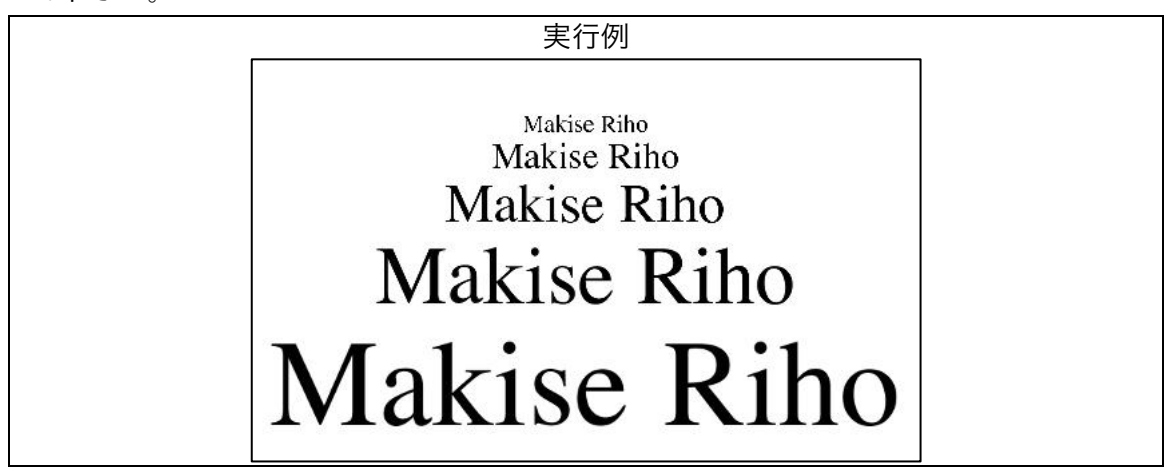

2. 目コピ問題:下図のように、画像を読み込み、その画像が左右に移動するようなプログ ラムを作成して下さい。左側にぶつかったら右方向に移動し、右側にぶつかったら左方 向に移動する動作です。画像の大きさ 100×100 画素程度に画像で表示し下さい。

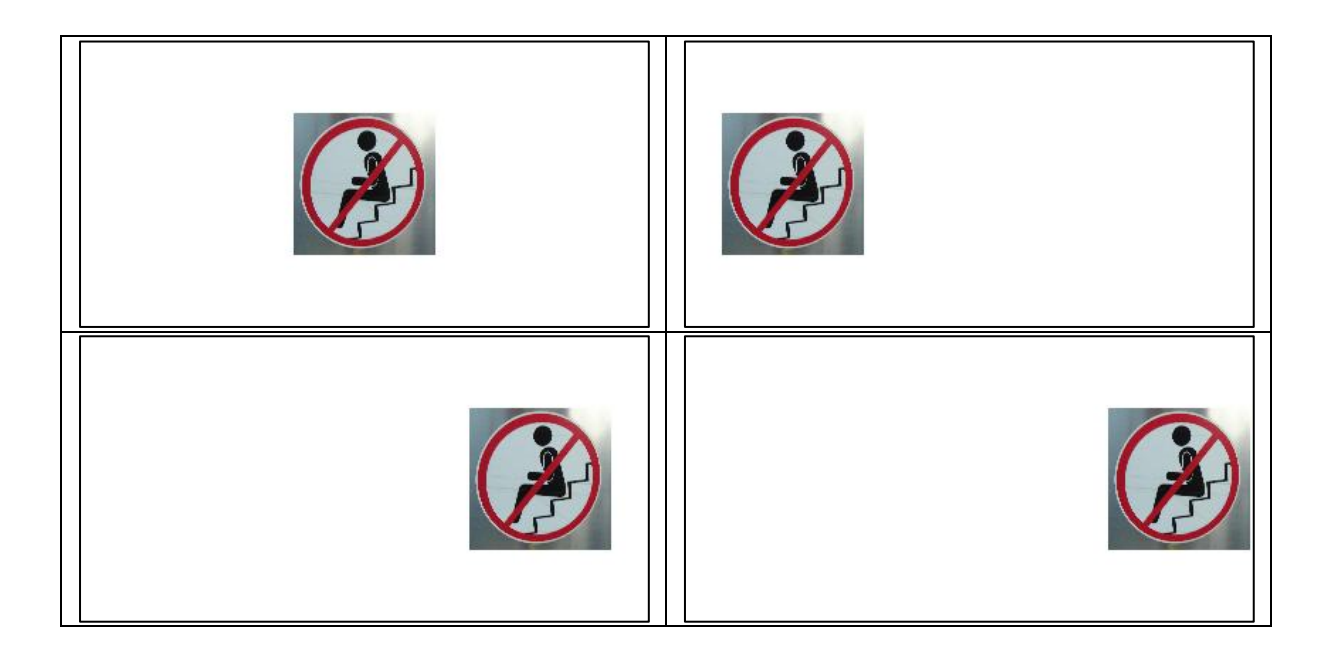